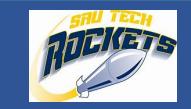

# HOME OF THE SAUTECH ROCKETS

## **Student Checklist**

- Apply for Admissions [\(https://www.sautech.edu\)](https://www.sautech.edu/) AND
	- Select degree plan
	- Send an official high school transcript with final date of graduation or GED scores
	- Submit shot records (2 measles, mumps, and rubella shots required)
	- Submit placement scores (ACT, SAT, Accuplacer, Accuplacer Next Generation or Compass taken within the last 5 years)
	- Send official college transcripts for all previously attended colleges

Note: All official transcripts must be sent directly from the school. They can be sent from the school electronically or submitted to Admissions in an envelope sealed by the school.

## **FEDERAL AID:**

- Apply for FSA (Federal Student Aid) User ID and password (for you and parent if needed) at [studentaid.ed.gov.](https://mymailsautech-my.sharepoint.com/personal/lindseym8768_mymail_sautech_edu/Documents/studentaid.ed.gov.) This is your outline signature for federal aid and applications. Note: Keep username/password information written somewhere safe.
- Apply for the specified year for which you want to receive aid at [studentaid.ed.gov.](https://mymailsautech-my.sharepoint.com/personal/lindseym8768_mymail_sautech_edu/Documents/studentaid.ed.gov) For the 2020-2021 award year, parents and students will use the 2018 tax information. For the 2021-2022 award year, parents and students will use 2019 tax information. SAU Tech's school code is 007738.
- Turn any documents required by the Financial Aid office (email sent to email used on FAFSA and SAU Tech email.)

# **AR STATE AID:**

- Apply online a[t https://scholarships.adhe.edu](https://scholarships.adhe.edu/) by June 1<sup>st</sup> of each year
- Note: Keep username/password information written somewhere safe.
- For the ArFuture Grant, it will ask if you are in a STEM area of study. Mark YES.
- Must complete FAFSA by June  $1<sup>st</sup>$  of year applying
- ͟ Turn in any documents required (log back on to see what you need to turn in)
- If sent email stating awarded, MUST long on and accept the award.

## **INSTITUTIONAL AID:**

- Apply for scholarships (found a[t https://sautech.formstack.com/forms/scholarship\\_application\)](https://sautech.formstack.com/forms/scholarship_application) SAU Tech Institutional Scholarship and SAU Tech Foundation Scholarships as well as others
- If sent an acceptance letter MUST return in order to receive
- Make certain you in enroll in the correct amount of hours required for your scholarships each semester

#### **Loans:**

Apply separately for loans at SAU Tech: <https://www.sautech.edu/docs/financialAid/studentLoanApplication.pdf> Or pick up a form in the Financial Aid Office Note: first time loan borrowers must complete online and in-person counseling

## **Housing information @ SAU Tech**

- Apply for housing at<https://www.sautech.edu/housing/>
- Pay the \$100 application/damage fee in the SAU Tech Business Office Note: The application/damage fee does NOT guarantee your housing spot! You must have total funds to cover tuition, fees, and housing before your spot will be considered secure. You can also set up a payment plan for housing. Contact Lisa Holland in the Business Office to secure your room.

### **Contact Information:**

## **Financial Aid Office:**

MAIN LINE- Scholarships, Federal Work Study- Olivia Davis, [odavis@sautech.edu,](mailto:odavis@sautech.edu) 870-574-4511 Last name A-L, Veteran's Benefits- Shannon Green, [sgreen@sautech.edu,](mailto:sgreen@sautech.edu) 870-574-4469 Last name M-Z, Loans- Adrianna Archer[, aarcher@sautech.edu,](mailto:aarcher@sautech.edu) 870-574-4499

Admissions: Bailey Carl- [bcarl@sautech.edu,](mailto:bcarl@sautech.edu) 870-574-4558 Housing at SAU Tech: Courtney Haygood- [chaygood@sautech.edu,](mailto:chaygood@sautech.edu) 870-574-4458 Business Office at SAU Tech: Lisa Holland- [lholland@sautech.edu,](mailto:lholland@sautech.edu) 870-574-4503

## **Advisors:**

Beverly Ellis, [bellis@sautech.edu,](mailto:bellis@sautech.edu) 870-574-4717 Hannah Dixon, [hdixon@sautech.edu,](mailto:hdixon@sautech.edu) 870-574-4492 Jenny Sanders[, jsander@sautech.edu,](mailto:jsander@sautech.edu) 870-574-4530

**MyCollege [\(http://mycollege.sautech.edu\)](http://mycollege.sautech.edu/) (portal to access unofficial transcript, financial aid, schedule, make payment, etc.)**

Username = Student ID Number Password = Campus Connect PIN

If you have never logged in to Campus Connect:

- Your password will be the last four digits of your SSN without leading zeros.
- Your will be prompted to set a PIN.
- Once you set a PIN, you will use this for your password to log in from that point forward.
- To get your student ID number, contact the Registrar's Office at 870-574-4587.

**Brightspace [\(http://mycollege.sautech.edu\)](http://mycollege.sautech.edu/) (learning management system for online classes)**

Click on "Brightspace" on the left side of the page

- Username=last name (first letter capitalized)+ first letter of first name (capitalized)+ last four digits of student ID
- Password = Saut + last four digits of your Social Security Number. (SSN 123-45-6789 is Saut6789)
- For help with Brightspace, contact the Center for Online Learning at 870-574-4453.

#### **Email [\(http://mycollege.sautech.edu\)](http://mycollege.sautech.edu/)**

Click on "Student Email" on the left side of the page

• Username = last name + first letter of first name + last four digits of student ID @mymail.sautech.edu

• Password: The default password for the first time you access is "Password1." For some students, the default password may be "password."

- New password has to be a minimum of 8 characters and contain at least one capital letter and one number.
- To reset your email password, contact Laura Johnson at 870-574-4513 or [ljohnson@sautech.edu.](mailto:ljohnson@sautech.edu)